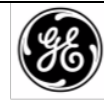

# INTRODUKSJON

MDS Hovudstasjon fungerer som ein sentralstasjon i eit trådlaust nettverkssystem med fleire adresser (MAS). Den gjer ei lang rekke, dupleks (eller simpleks) kommunikasjon mellom et kontrollpunkt og tilhøyrande fjernkontrollar. Den er fult redundant for forretningskritiske applikasjonar, og er ein komplett erstatning for eldre MDS x790 Hoveudstasjonar når den er bestilt med dei rette nettverksmodulane.

MDS Hovudstasjonen fungerer med ei rekkje trådlaust utstyr, inkludert MDS SD Transceivere, tidlegare MDS x710 radioar, MDS LN radioar og ytterlegare trådlause alternativ, avhengig av modulane installert i karosseriet.

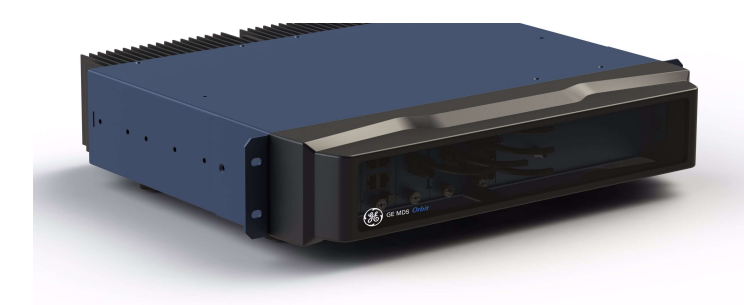

Alle modular er på skyv-inn samanstilling fronten på eininga. Eit beskyttande deksel på eininga si framside kan førast av og gi tilgang til modulane og alle grensesnittkoplingane. I tillegg til kommunikasjonsmodular kan opp til to

straumforsyningseiningar installerast og er tilgjengelege til å passe et vidt spekter AC og DC straumkrav.

Kvar modul er festa til karosseriet med rifla feste for enkle endringar ved behov. Figur 2 viser ein vanleg konfigurasjon av installerte modular.

VIKTIG: For å sikre skikkeleg kjøleinnretning må dei rifla festa festast med ein skrutrekkjar til minimum 1,1 Newton (omtrent ¼ omdreiing).

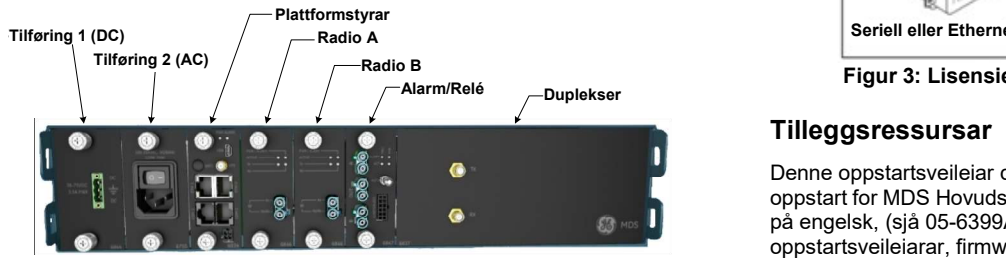

Figur 2: Frontpanel Koplingar & Indikatorar (Front deksel fjerna)

Hovudstasjonmodular er installert og kabla frå fabrikk. Tabell 1 beskriv kvar modul installert i ein redundant konfigurasjon, frå venstre til høgre. For ein ikkje-redundant konfigurasjon, tomme plater er brukt i staden for den overflødige straumtilføringa og radiomodular og ein ikkje-redundant versjon av Alarm/Rele-modul er installert-.

MDS Hovudstasjonen støttar ethernet eller seriell polling avhengig av bestillingsvalg. Ei vertsmaskin kan koplast til den passande porten i karosseriet (LAN for ethernet; COM1/2 for seriell signal).

Konfigurasjon av eininga vert gjort gjennom eit web grensesnitt. Dette krevar ein LAN kopling til ein av ethernet portane på plattformhandteringsmodul. I tillegg, eit kommandolinje (CLI) er tilgjengeleg gjennom mini USB porten som brukar dei korrekte USB drivarane tilgjengelege på www.gemds.com.

## Typisk Applikasjon

Figur 3 på følgjande side visast eit felles arrangement av MDS Hovudstasjonen som er brukt i eit lisensiert smalbandsnettverk. Systemet viser både MCR og ECR transcievarar i bruk.

Avhengig av bestillingsvalg, kan MDS Hovudstasjonen kommunisere med fjernkontroller med ethernet signal, seriell signal eller ein miks av begge.

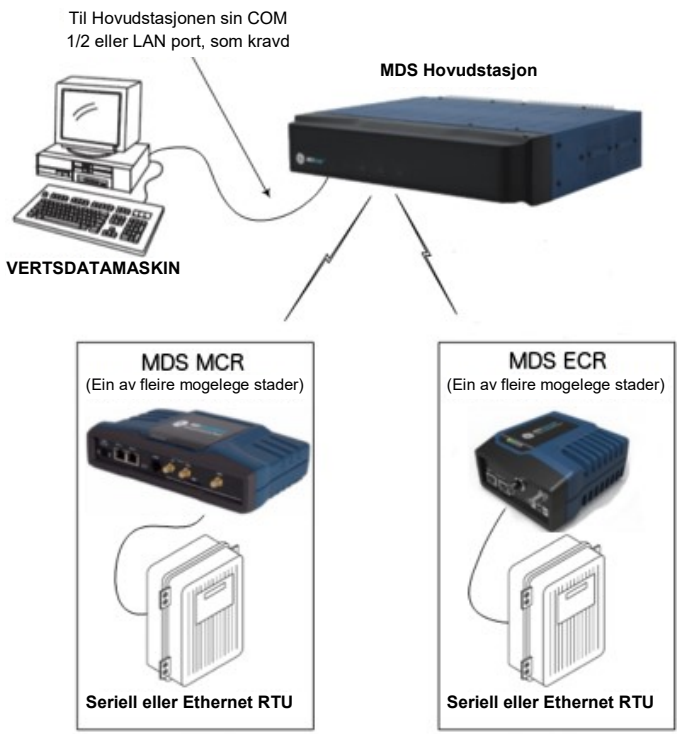

Radio B Figur 3: Lisensiert Smalband Applikasjon Eksempel

### **Tilleggsressursar**

Denne oppstartsveileiar dekkjer den nødvendige installasjon og oppstart for MDS Hovudstasjonen. Alternativ informasjon er tilgjengeleg på engelsk, (sjå 05-6399A01 Teknisk Manual). GE MDS manualar, oppstartsveileiarar, firmware, drivarar og applikasjonsnotat er tilgjengeleg gratis på www.gemds.com.

GE MDS har produsert ein serie instruksjonsfilmar for konfigurasjon og oppsett av Orbit produkta på YouTube. Disse er tilgjengelege på engelsk, gratis på: http://tinyurl.com/pey2ull

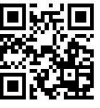

### Val og tilbehøyr

MDS Hovudstasjonen kan utstyrast med valfritt backup batteri og fleire dupleksar og modulval. Kontakt din fabrikkrepresentant for informasjon om kva som helst av desse vala.

I tillegg, GE MDS tilbyr ein Tilbehørsvalgsguide som listar opp tilleggselement som kan brukast med mange av produkta våre. Kontakt din fabrikkrepresentant eller besøk www.gemds.com for den siste kopien.

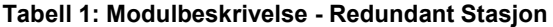

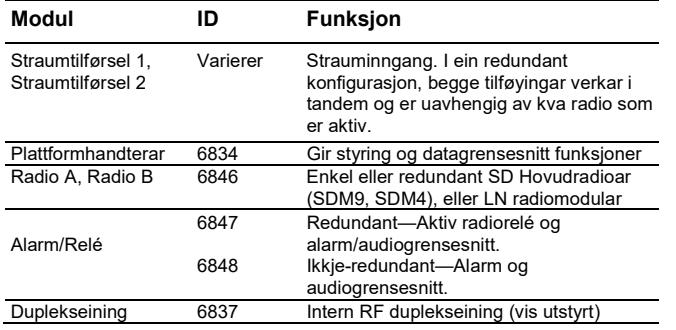

# INSTALLASJON

Henvis til figurane som følg desse stega som nødvendig:

1. Monter eininga. Eininga kan monterast i stativ (2U høg) i eit 19-tommars stativkabinett eller plasserast på stabilt bord eller anna flate. Installasjonstaden skal vere fritt for støv og med tilstrekkeleg ventilasjon. Karosseriet skal tilpassast slik at all grensesnittkabling rekk dei nødvendige tilkoplingane.

Ved motering i stativ kan stativøyrene installerast i ein av tre posisjonar for å tillate fleksibilitet i forhold til monteringsdjupn i karosseriet. Eininga skal moterast for maksimal luftstraum rundt bakre kjøleribbe.

2. Kople til antennekablane. Alle koaksiale antennekoplingar er lag til Type-N koplingane på baksida av eininga. Figur 4, Figur 5, og Figur 6 illustrerer dei tilgjengelege antennealternativa;

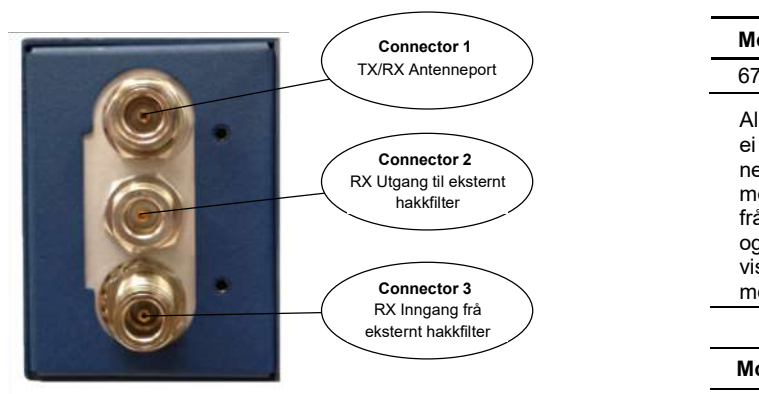

Figur 4: Intern duplekser, Trippel N koplingar

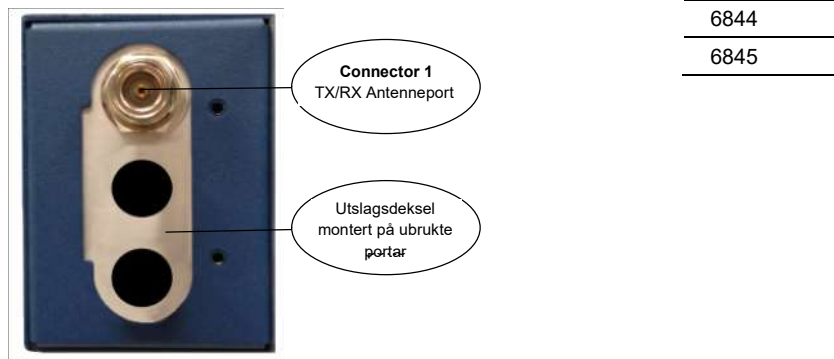

Figur 5: Intern duplekser (eller intern T/R brytar), Singel N kopling

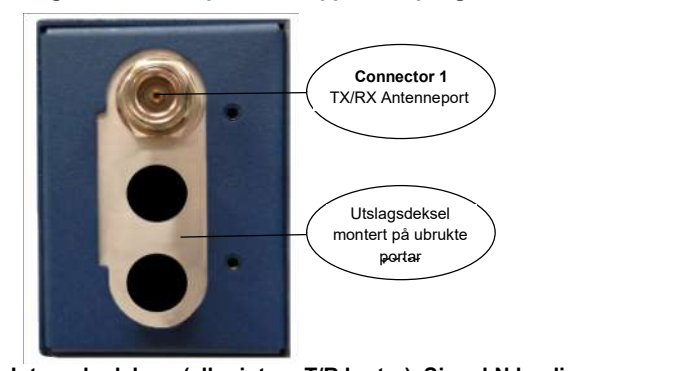

#### Figur 6: Ekstern duplekser eller doble antenner (TX og RX portar går direkte gjennom)

- 3. Installere kablinga for datagrensesnitt. Grensesnittkopling er laga på framsida av plattformhandteringsmodul. Typiske koplingar for dei fleste lokasjonar inkluderer:
	- Seriell Data—Kople datautstyr til COM1 eller COM2 porten på frontpanelet. Som standard, COM2 porten er sett for styring og må konfigurerast for data før tilkopling av datautstyr. Eininga er kopla som ei DCE eining slik at ein rett ethernet kabel kan brukast i dei fleste tilfella (DB9-F til RJ-45 kopling, GE MDS del nummer 73-2434A12).
	- Ethernet LAN—Kople datautstyr til ETH1 og/eller ETH2 porten. MDIX si automatiske gjenkjenning tillet bruk av enten rett eller kryssa kabel.

Der det er aktuelt i følgjande steg, sikre alle kabelkoplingar med medfølgjande skruar.

4. Kople til hovudstraum-Hovudstasjonen er driven ved bruk av ein eller to straumtilføringar som fungerer i tandem. Modulane kan vere AC, DC eller ein kombinasjon av begge. Følgjande tabellar listar opp kvar type og viktige driftsparametere.

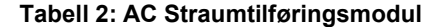

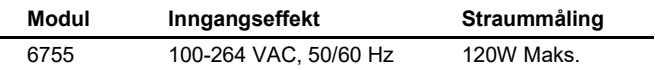

Alle DC straumtilføringsmodular har karosseriisolerde inngangar og ei diodebru for installasjonar med flytande jord, positiv jord eller negativ jord. Desse modulane inkluderer ein tasta straumkontakt med skruterminalar. Straumtilkopling må vere mindre enn 3 meter frå kjelda til terminalane. Avisoler leidningane til 6mm (1/4 tomme) og sett de i ledningsportane i modulen. Sikre at polaritetane er som vist under. Stram festeskruane skikkeleg og sett inn koplinga i modulen.

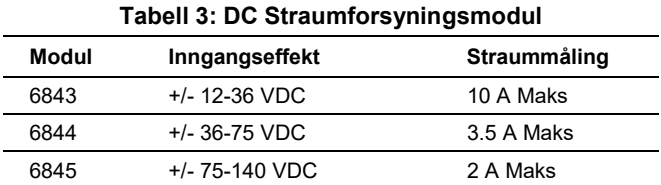

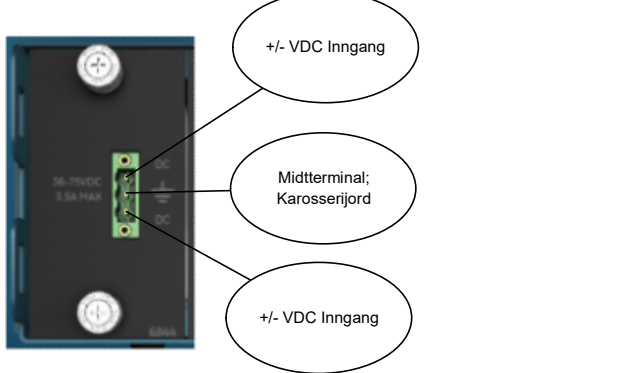

Figur 7: DC Straumkopling

- 5. Koble til ein PC for konfigurasjon (LAN eller USB port). Dette førebreier hovudstasjonen for programmering av ønska driftsparametre. Konfigurasjon er vidare beskrive i Seksjon0 PROGRAMKONFIGURASJON.
- NOTE Vis seriellbasert kabling brukast for konfigurasjon kan det vere nødvendig med ein adapter på PCen då mange PCer ikkje har seriellport. I slike tilfelle kan et USB-til-seriell adapter (med rette drivarprogramvare) brukast. Desse adaptera er tilgjengeleg frå ei rekkje produsentar.
- 6. Redundante einingar—Alarm/Relé-modulen inkluderer ein manuell overstyringsbryter som kan bli sett til ein av tre posisjonar for å binde den til ein spesiell radio. Brytaren låser seg og må dragast ut for å endre posisjon. Brytarfunksjonar er som følgjer: Opp—Radio A; Ned—Radio B; Senter—Automatisk

Når brytaren er sett til automatisk vil aktiv radio bestemmast av radiomodultilstadeværelse og alarmstatus. Vis kun ein radiomodul er installert (A eller B) er det anbefalt å sette brytaren til A eller B som hensiktsmessig.

7. Radio, Alarm/Relé og duplekskontakter—Alarm/Relé-modulen gir to alarmutgangar, ein for viktige og ein for mindre alarmar. Denne modulen gir også TX/RX lyd, PTT (TX tasting) og analog RSSI koplingar når den er brukt saman med kompatible radiogrensesnitt. Sjå Seksjon Error! Reference source not found. Error! Reference source not found. for pin-ut tilkoplingar. Alle andre nødvendige koplingar i fronten på eininga er kabla på fabrikken etter bestilte val.

# PROGRAMKONFIGURASJON

I følgjande steg vil du logge inn i eininga sitt konfigurasjonssystem og sette dei grunnleggjande driftsparametra for eininga.

NOTE Rådfør deg med systemadministrator om du er usikker på de rette konfigurasjonsinnstillingane for ditt nettverk.

### Konfigurasjon via webenhetsadministrator

Konfigurasjons PCen kan koplast til eininga med WiFi (framtidig teneste), USB eller Ethernet. Følgjande steg beskriv ein konfigurasjon ved bruk av GE MDS Einingsadministratoren som køyrer på eininga. Einingsadministratoren er tilgjengeleg gjennom ETH1 eller ETH2 ved bruk av ein nettlesar.

Minimum nettlesarkrav: IE10 eller seinare, Chrome, Firefox eller Safari.

- 1. Opne ein nettlesar og navigere til IP-adressa til eininga (standard ethernet IP adresse er 192.168.1.1). Den innleiande innloggingsmeldinga kjem.
- 2. Skriv inn brukarnamnet og passordet(admin er standard innstilling for begge felt). Klikk Sign In (Sign In). Etter suksessfull innlogging vil sida Einingsoversikt komme opp.

Viktige element som som bør gjennomgåast og/eller setjast for radioen er:

- **Change Exercise 19 Change 12** Change eingongs-programmerbart passord for Karosserijord einingsgjenopretting
	- Endre innloggingspassord (for å oppretthalde sikkerheit)
	- Evaluere standard fabrikkinnstillinger og lås eininga ned til det ynskte sikkerheitsnivå.
	- 4. Vis din MDS hovudstasjon var bestilt med SD nettverksgrensesnitt, vel SD Configuration Wizard (SD Configuration Wizard), som tar deg steg for steg gjennom første SD radiomoduloppsett. Viktige element som bør gjennomgåast og/eller setjast inkluderer:
		- Frequency plan
		- Modem selection
		- Keying mode
		- Serial data interface configuration
		- Encryption settings
	- 5. For SD radiokonfigurasjon og statusval i tillegg, navigere til SDMS Configuration (SDMS Configuration) som følgjer:
		- Utvid Interfaces (Interfaces) på den venstre menyen og vel SD Huvudstasjon grensesnittet kalla 'sdms':

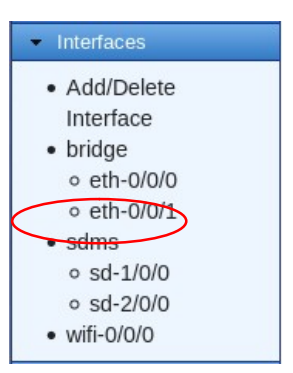

- Redundante radioer deler en felles konfigurasjon og administreres samtidig gjennom Basic Config, Advanced Config, eller Actions.
- 6. Om din MDS Hovudstasjon var bestilt med LN grensesnitt, LN konfigurasjon kan finnast under LN Hovedstasjongrensesnitt kalla 'lumsk', som standard er medlem av 'bridge' grensesnitt:

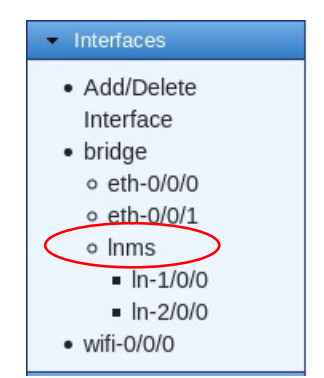

 Redundante radioer deler en felles konfigurasjon og administreres samtidig gjennom Basic Config, Advanced Config, eller Actions.

### Konfigurasjon via kommandolinje (CLI)

Eit skriptbart kommandolinjegrensesnitt er tilgjengeleg gjennom ethernet porten ved bruk av sikker skal (SSH) terminal, COM2, seriellport eller gjennom eininga sitt USB grensesnitt. For økt sikkerheit, eininga støttar ikkje Telnetkonfigurasjon. Stega under beskriv ei kabla USB-kopling og antatt de rette drivarar har vorte installert. Drivarar for Microsoft Windows finnast gratis på www.gemds.com i 'Support Items' mappa under Software/Firmware Download seksjonen på MDS Hovudstasjonen si produktside. Drivarar trengst ikkje for Mac OSX eller Linux.

- 1. Kople ein PC til eininga sitt USB port og skap ein konsollterminalsesjon ved bruk av eit seriell kommunikasjonsprogram.
- 2. Trykk ENTER knappen for å motta innloggingsmelding; USB grensesnittet vil 'auto-baude'. COM Ledlysa blinkar for å indikere datakommunikasjon.
- 3. Skriv inn Brukarnamn (admin er standard brukarnamn) og klikk ENTER.
- 4. Under Passord spørsmålet, skriv inn passordet (admin er standard passord). Klikk ENTER. Etter fullført pålogging får du tilkoplingsmelding.
- 5. Skriv inn konfigurasjonen ved å skrive configure følgd av ENTER knappen.
- 6. Gå gjennom og konfigurer alle nødvendige innstillingar for ønska applikasjon. Innebygd hjelp er tilgjengeleg ved å trykkje Tab knappen Ei oppsummering av alle einingsinnstillingane kan visast ved å skrive inn % show | details kommandoen.

Tab-fullføring er ein sterk eigenskap som gjev assistanse når ein skriv kommandoar i CLIet. Avhengig av teksten som allereie er skrive viser tab-fullføring forskjellege mogelege fullføringar. Når Tab-knappen vert trykt og ingen tekst er skriven inn viser CLIet alle moglege kommandoar som kan skrivast.

Viktige element som bør gjennomgåast eller setjast for eininga er som følgjer:

- Lage eingongs-programmerbart passord for einingsgjenopretting
- Endre innloggingspassord (for å oppretthalde sikkerheit)
- Evaluere standard fabrikkinnstillinger og lås eininga ned til det ynskte sikkerheitsnivå.
- Radiokonfigurasjon, inkludert TX/RX frekvens plan, modemval, tastemodus, kryptering og seriell datagrensesnitt konfigurasjon.

Henvis til Teknisk manual for detaljar om dei nemde element.

7. Når fullført, logg ut av konsollsesjonen og koble PCen frå hovudstasjonen.

# I DRIFT

Drift av MDS Hovudstasjon er helt automatisk. Den einaste operatørhandlinga som trengst er å kople til straum og sjekke modulen sine LED lys for rett indikasjon som vist i Tabell 4.

### Tabell 4: Modul LED Beskrivelser

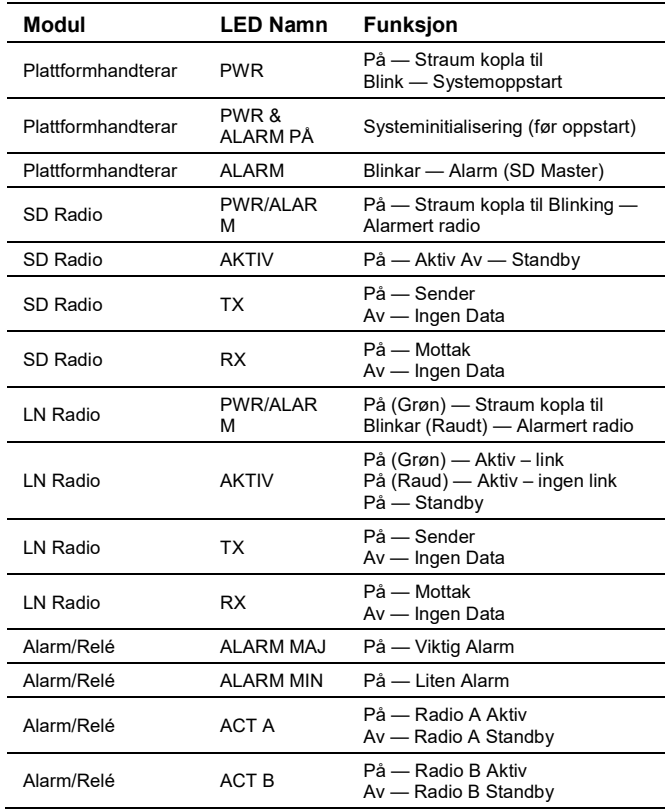

# COM1/COM2 REFERANSE

COM porten er vanlegvis brukt til å kople eit ekstern DTE telemetri utstyr til eininga, støttar enten RS-232 eller RS-485 (balansert) format, avhengig av korleis utstyret er konfigurert. Eininga støttar datarater på 300, 1200, 2400, 4800, 9600, 19200, 38400, 57600, og 115200 bps (kun asynkron data).

Denne koplinga parar med ein standard RJ-45 plugg (sjå Figur 8) tilgjengeleg frå mange distributørar av elektroniske delar.

### Pin Beskrivingar—RS-232 Modus

Pin beskrivingar for COM koplinga i RS-232 modus er vist i Tabell 5 og Tabell 6Tabell 6 på den påfølgjande sida. Merk at eininga er kabla som ei DCE eining. Henvis til Teknisk Manual for RS-422/485 beskrivingar. (Merk: RS-485 støtta kun på COM2.)

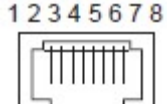

Figur 8: COM kopling (RJ-45) Som sett frå utsida av eininga

### Tabell 5: COM1 Pin-ut - Standard Data Port

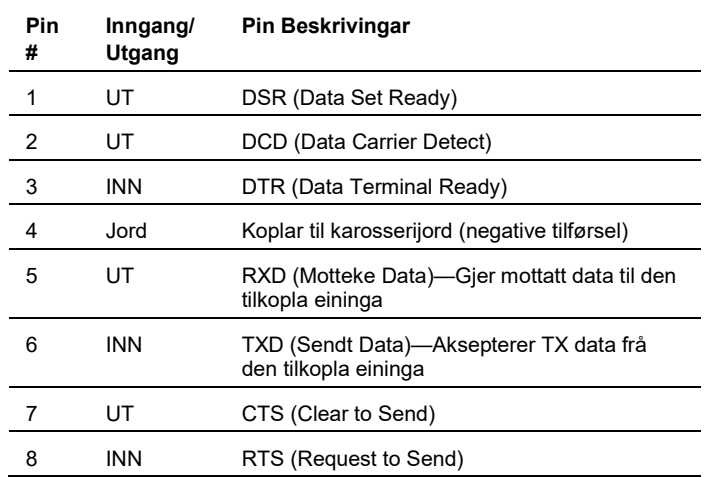

### Tabell 6: COM2 Pin-ut - Standard konsollport

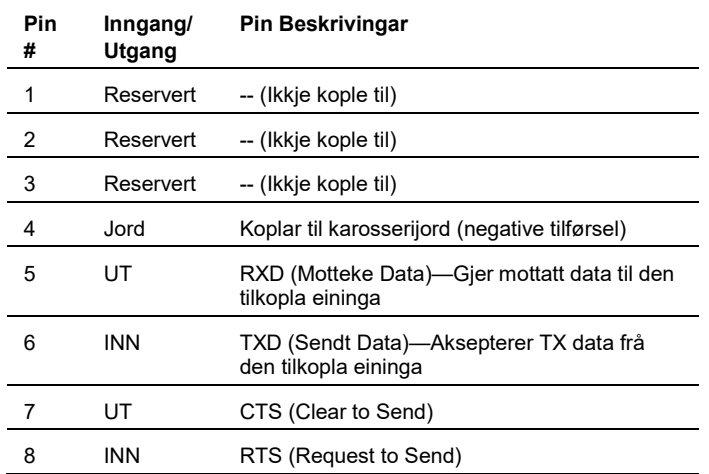

## ALARM/LYD PINOUT

ALARM/LYD grensesnittet på Alarm/Relé modulen gjer lydsignal og alarm ut som vist i Figur 9. Merk: PTT, Analog RSSI, og Lyd tilkoplingar er kun tilgjengeleg når brukt med SD grensesnitt.

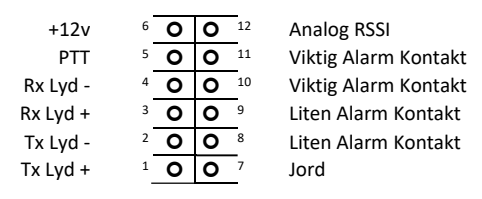

Figur 9: Alarm/Lyd Tilkoplingar (Som sett frå fronten av Alarm/Relé modulen)

## FEILSØKING

Om feil oppstår med eininga, bekreft at den møter dei grunnleggjande krava lista under. Desse elementa skal sjekkast før start av detaljert feilsøking eller å ringe etter assistanse. Alle einingar må ha:

- Tilstrekkeleg og stabil hovudstraum
- Sikra kabel og ledningskoplingar
- Rett konfigurasjon for applikasjonen

### LED

LED på fronten av installerte modular (Tabell 4) gjev nyttig informasjon ved feilsøking. Straum og alarm indikatorar er gitt på platttformhandteraren, radio og alarm/relé modular. Radio Modulane har også TX/RX LED for å vise trådlaus aktivitet.

### Redundante einingar

Den aktive radioen kan verte identifisert av den tilsvarande LED på alarm/relé modulen så vel som dei aktive LED på radiomodulen. Den aktive endinga er normalt valt automatisk. For feilsøking kan vekselbrytaren brukast for å manuelt sette aktiv radio. Alternativt kan brytaren forbli i den automatiske posisjonen og den aktive radioen kan veljast via einingsbehandlar grensesnittet.

### Teknisk Støtte

Teknisk støtte frå fabrikk er tilgjengeleg ved å kontakte GE MDS i opningstida (8:30 AM to 6:00 PM Eastern Time). For støtte på telefon, ring (585) 241-5510, eller besøk vår Internettadresse www.gemds.com for tilleggsopplysningar om kontakt.

# Regelverk & Produktinformasjon dataark—MDS Hovudstasjon

### RF Eksponeringsmelding

For å vere i tråd med RF eksponeringskrav skal antenna installerast for å sikre ein minimumavstand frå personar vist under. Antenna kan ikkje samkøyrast eller betjent i forbinding med andre transmittarar. For å redusere potensielt radioforstyrring for andre brukarar bør antennetype og forsterkinga veljast slik at Ekvivalent Isotopisk strålingseffekt (EIRP) ikkje er meir enn godkjent for vellykka kommunikasjon.

Berre godkjende antenner kan brukast på eininga sine RF utgangskoplingar, som lista under. Bruk av ikkje-godkjent antenner kan resultere i brot på FCC reglar og brukaren vere underlagt FCC handhevingshandling.

#### Tabell - Antenneforsterking i forhold til Minimum RF Sikkerhetsavstand

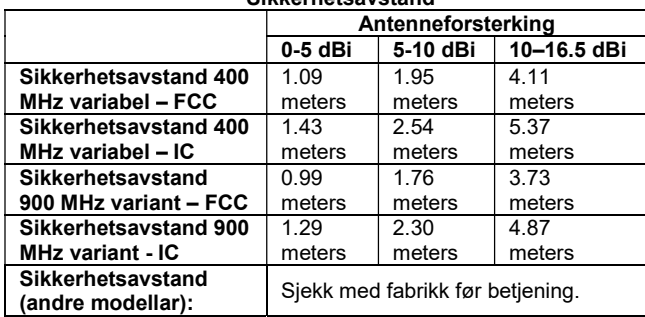

Antenner med forsterking større enn 16dBi har ikkje blitt autorisert for bruk med EUT; og (b) installasjon av EUT til berbare applikasjonar med respekt til RF samsvar vil trenge SAR testing og regulatorinsk godkjenning.

Advarsel: Endringar eller modifikasjonar ikkje uttrykkeleg godkjent av produsenten kan gjør brukaren sin autorisasjon til betjening av utstyret ugyldig.

### Vedlikehaldsforbehold

Ved vedlikehald av utstyr med elektrisitet, vær sikker på å bruke godkjent Personal Protective Equipment (PPE). Under internt vedlikehald kan situasjonar der delar uheldig kjem i kontakt eller kortsluttar skje og rett PPE vil fjerne eller minske alvorligheita av potensiell skade. Når radioar vert vedlikehaldne må alle arbeidsreglar og andre gjeldande standardar for arbeid med straumførande utstyr vere følgde for å sikre personleg tryggleik.

### Manualrevisjon og Nøyaktigheit

Denne manualen var laget for å dekkje ein spesifikk versjon av firmware. Tilsvarande, nokre skjermbilete og eigenskapar kan vere forskjellig frå den faktiske eininga du jobbar med. Medan alle rimelege anstrengelsar har blitt gjorde for å sikre nøyaktigheita av denne publikasjonen, kan produktforbetringar føre til mindre forskjellar mellom manual og produktet som er sendt til deg. Om du har tilleggsspørsmål eller treng ein eksakt spesifikasjon for et produkt, kontakt GE MDS ved å bruke informasjonen på baksida av denne instruksjonen.

I tillegg kan manualoppdateringar finnast på vår nettside på www.gemds.com.

### Miljøinformasjon

Produsenten av dette utstyret har krav om uttak og bruk av naturlege ressursar. Upassande avhending kan forureine miljøet og føre til helserisiko på grunn av giftige stoff bevart innvendig. For å hindre disse stoffa å sleppast ut i miljøet vårt, og for å hindre kravet til naturlege ressursar, oppfordrar vi deg til å bruke passande resirkuleringsanlegg for avhending. Desse systema vil bruke om igjen dei fleste materiala i

dette utstyret på ein sikker måte. Kontakt GE MDS eller din leverandør for meir informasjon om korrekt avhending av utstyret.

### Krav til jording

For å minimere moglegheiten for skade på eininga eller tilkopla utstyr er det anbefalt ein sikkerheitsjording (NEC klasse 2 kompatibel) som koplar antennesystemet, karosseriet, straumkoplingane og tilkopla datautstyr til eit enkelt punkt jord og held alle jordkoplingar så korte som moglege.

Normalt er eininga tilstrekkeleg jorda vis dei medfølgande monteringsfesta er brukt til montering i ei godt jorda metalloverflate. Om eininga ikkje er montert på ei jorda flate er det anbefalt at sikkerheitsjordkabel festast i monteringsfesta eller ein skrue på eininga.

Bruk av lynavleiar der antennekabelen går inn i bygningen er anbefalt. Koble beskyttaren til tårnet/støttejord om mogeleg. All jording og kablar må vere i tråd med kodar og regulativ.

### Produkttest dataark

Testdataark som viser dei originale testresultata for denne eininga frå fabrikken er tilgjengeleg ved forespørsel frå GE MDS kvalitetsleiing. Kontakt fabrikken ved hjelp av informasjonen på baksida av denne manualen. Serienummer må vere tilgjengeleg for kvart produkt der testdataark er ønsket.

### FCC del 15 merknad

Utstyret har vore testa og funne innanfor grensene for et klasse A digitalt produkt i medhald til del 15 av FCC reglane. Desse grensene er laga for å gi rimeleg beskyttelse mot skadeleg forstyrring når utstyret er i bruk i kommersielt miljø. Dette utstyret produserer, brukar og kan skape radiofekvensenergi og, vis ikkje installert i henhold til instruksjonsmanual, kan føre til skadeleg forstyrring på radiokommunikasjon.

Bruk av dette utstyret i boligområde er truleg å kunne skape skadeleg forstyrring som i tilfelle brukarar vil måtte rette opp i for eigen kostnad.

Denne eininga er i tråd med del 15 av FCC reglane. Bruk er underlagt følgjande to betingelsar: (1) eininga kan ikkje skape skadeleg forstyrring og (2) eininga må akseptere kva som helst slags mottatt forstyrring; inkludert forstyrring som kan forårsake uønskt bruk.

### Canada, IC, ERP grenser

IC SRSP-501, 6.3.2. Begrensar ERP til 125W for statisk punkt-til-punkt bruk. For IC bruk antenneforsterking og sendestyrke må vere sett til å møte ERP grensa på 235W. Dette kan oppnåast ved å bruke den rette antenneforsterkinga i kombinasjon med RF strauminstillingane.

CE merke og radioutstyrsdirektiv (RED) merknad (gjeld kun utvalde produktvariantar

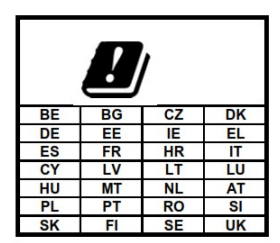

Produkt som er CE merka er i tråd med EU sitt radioutstyrsdirektiv 2014/53/EU.

GEMDS produkt brukar ei rekkje trådlause teknologiar og frekvensar. Desse kan inkludere mobil M2M, WiFI og lisensierde kortbandfrekvensar. Brukaren er ansvarleg for å forsikre at tilstrekkelege lisensar er skaffa for alle lisensierte brukarar, leverandør av SIM-kort er autorisert for M2M mobil, og tilstrekkeleg antennestyrke er brukt for å dekke lokale reglar.